# **WordTemplate.SetRepeatBlock(System.Data.IDataRea der, String, Int32)**

## **Description**

Sets the specified repeat block's data source to an IDataReader interface, which may be either a SqlDataReader, OleDbDataReader, or an AdomdDataReader.

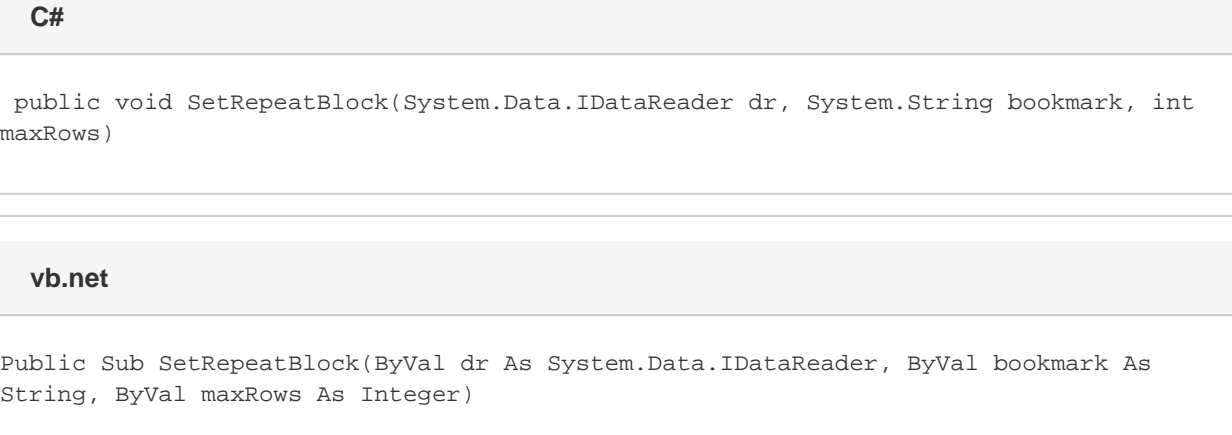

### **Parameters**

#### **dr**

a SqlDataReader, OleDbDataReader or and AdomdDataReader to use as the data source.

#### **bookmark**

The bookmark name of the template repeat block. The bookmark passed to SetRepeatBlock must exist in the template Word file. To see a list of template bookmark names:

- 1. Open the template in Microsoft Word.
- 2. Open the **Edit** menu.
- 3. Select **Go To...**
- 4. Select **Bookmark**.
- 5. Under **Enter bookmark name**, open the drop-down list of bookmark names.

#### **maxRows**

Specifies the maximum number of repetitions to write to the file. If Next fields are enabled (see [EnableNEXTFields](https://wiki.softartisans.com/display/WW8/WordTemplate.EnableNEXTFields)), then the number of rows imported from the data source is maxRows\*(numberOfNextFields+1). If Next fields are not enabled the number of rows imported is equal to the number of repetitions written out. To write the maximum rows available, use the constant [WordTemplate.ALL\\_ROWS.](https://wiki.softartisans.com/display/WW8/WordTemplate.ALL_ROWS)

### **Exceptions**

#### **ArgumentNullException**

SetRepeatBlock will throw this exception if null (C#) or Nothing (VB.NET) is passed to the method.

#### **ArgumentException**

**Introduced in build 8.4**

#### **SAException**

SetRepeatBlock will throw this exception if the bookmark has been set to be [removed.](https://wiki.softartisans.com/display/WW8/WordTemplate.BookmarksToRemove)

# **Remarks**

A repeat block is a fragment in the template document that will be repeated for each row in a data source. In the template document, repeat blocks are defined by Word bookmarks that contain merge fields.

You can call [SetRepeatBlock](https://wiki.softartisans.com/display/WW8/WordTemplate.SetRepeatBlock) several times for a single instance of [WordTemplate](https://wiki.softartisans.com/display/WW8/WordTemplate). The repeat block specified by the parameter bookmark must exist in the template.

If you pass an empty DataReader to SetRepeatBlock - by either setting maxRows to 0 or passing an empty DataReader - WordWriter will not include the specified repeat block in the generated Word file.

Not all Word features can be included in a repeat block: \$body

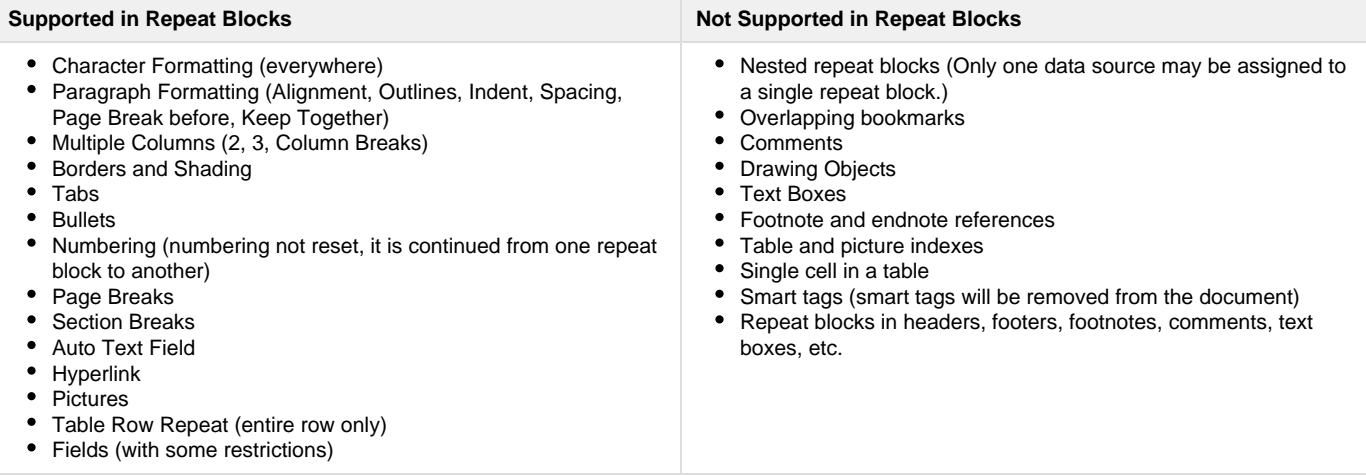

\$body

### **Examples**

```
C#
```

```
 //--- Get a DataReader
//--- WordWriter accepts OleDbDataReader, SqlDataReader, and AdomdDataReader
OleDbDataReader dr = GetOleDbDataReader();
WordTempalte oWW = new WordTemplate();
oWW.Open(Page.MapPath("./template.doc"));
//--- Set a data source for the repeat block
//--- defined by the bookmark "Page"
//--- "dr" is the DataReader containing information to be
//--- imported and repeated in the repeat block
//--- Set MaxRows to 10. Only 10 rows from the DataReader
//--- will be imported
oWW.SetRepeatBlock(dr, "Page", 10);
oWW.Process();
oWW.Save(Page.Response, "EmployeeOutput.doc", false);
//--- Close the DataReader in a finally block
dr.Close();
private OleDbDataReader GetOleDbDataReader()
{
     OleDbConnection Conn = new OleDbConnection(connString);
     //--- SQL Query for categories.
     string CategorySQL = "SELECT CategoryID, CategoryName," +
          "Description FROM Categories";
     Conn.Open();
     return new OleDbCommand(CategorySQL, Conn).ExecuteReader(
          CommandBehavior.CloseConnection);
}
```
#### **vb.net**

```
 '--- Get a DataReader
'--- WordWriter accepts OleDbDataReader, SqlDataReader, and AdomdDataReader
Dim dr As OleDbDataReader = GetOleDbDataReader()
Dim oWW As New WordTemplate()
oWW.Open(Page.MapPath("./template.doc"))
'--- Set a data source for the repeat block
'--- defined by the bookmark "Page"
'--- "dr" is the DataReader containing information to be
'--- imported and repeated in the repeat block
'--- Set MaxRows to 10. Only 10 rows from the DataReader
'--- will be imported
oWW.SetRepeatBlock(dr, "Page", 10)
oWW.Process()
oWW.Save(Page.Response, "EmployeeOutput.doc", False)
'--- Close the DataReader in a finally block
dr.Close()
Private Function GetOleDbDataReader() As OleDbDataReader
     Dim Conn As New OleDbConnection(connString)
     '--- SQL Query for categories.
     Dim CategorySQL As String = "SELECT CategoryID, CategoryName," & _
          "Description FROM Categories"
     Conn.Open()
     Return New OleDbCommand(CategorySQL, Conn).ExecuteReader( _
          CommandBehavior.CloseConnection)
End Function
```